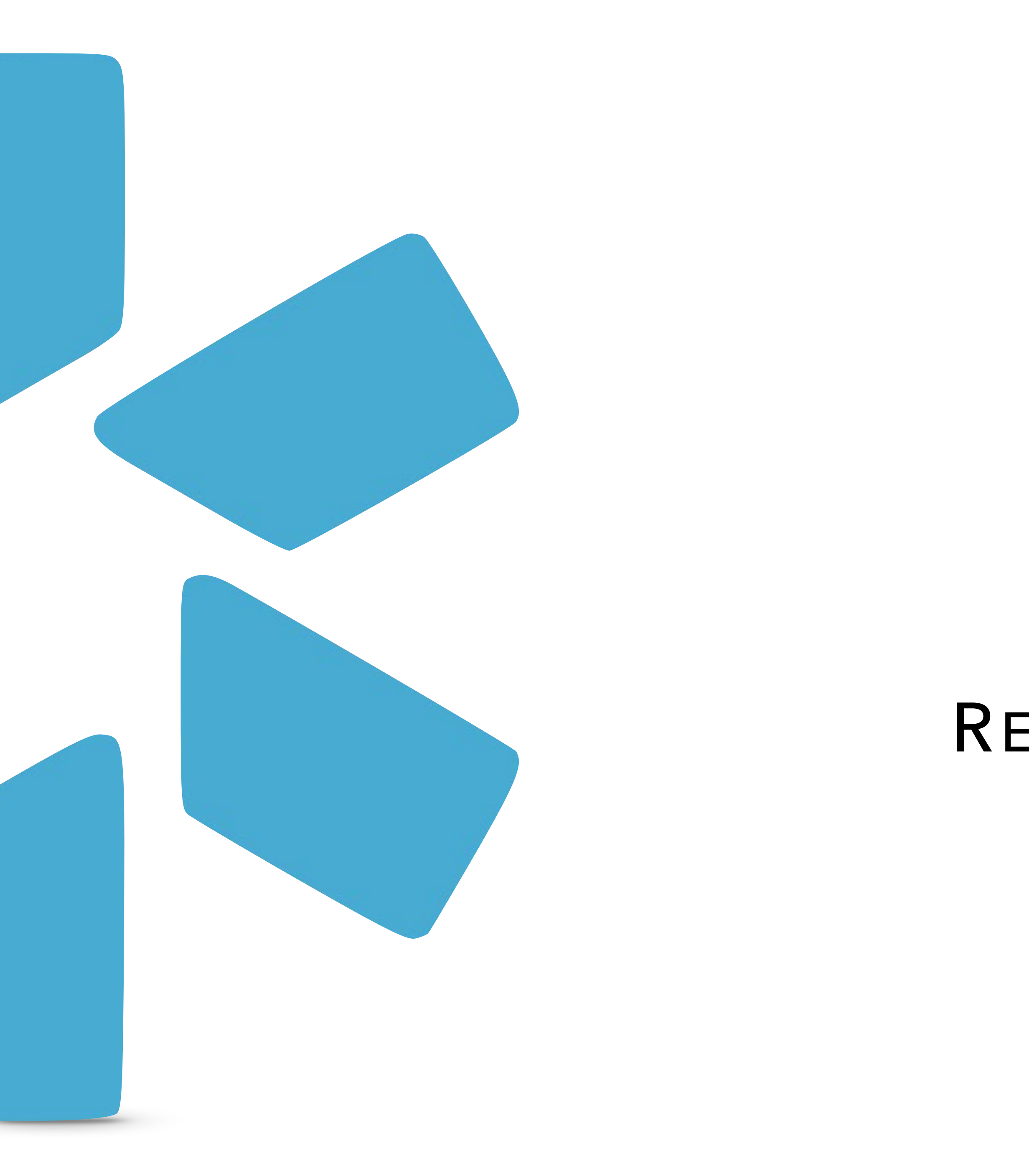

# TIP GUIDE : REQUESTING NEW FORMS **OneView®**

**Modio will convert your PDF/Word file(s) into a Docusigntemplate that supports pre-filling provider credentialing data. Once the mapping is complete (usually takes 3-7 business days), the form will be listed as "Available" on the Forms dashboard and can be sent to coordinators or providers. To request a custom form, send your files to [updates@modiohealth.com.](mailto:updates@modiohealth.com)**

## FORM REQUESTS

#### **What to include in your Request:**

- What team should the form be added to?
- Is this form replacing an existing form?
- Does it need to be added to a composite?
- Are there any special instructions?

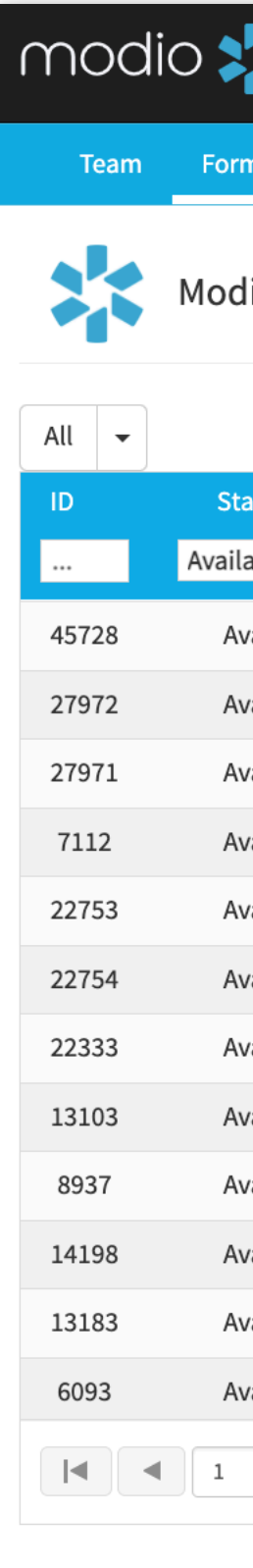

Find this guide and additional tip guides under the "**Support**" section.

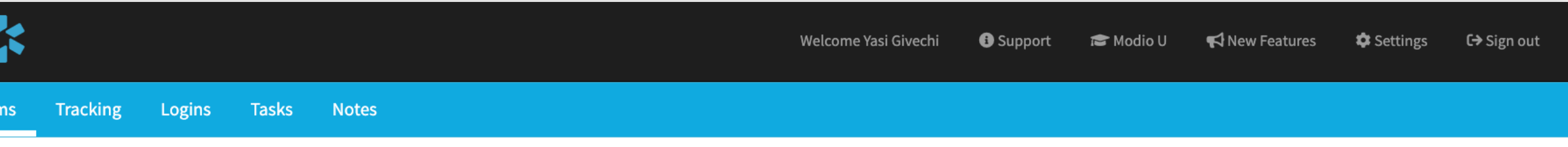

lio Health Master Practice (DEMO) (San Francisco, CA) -

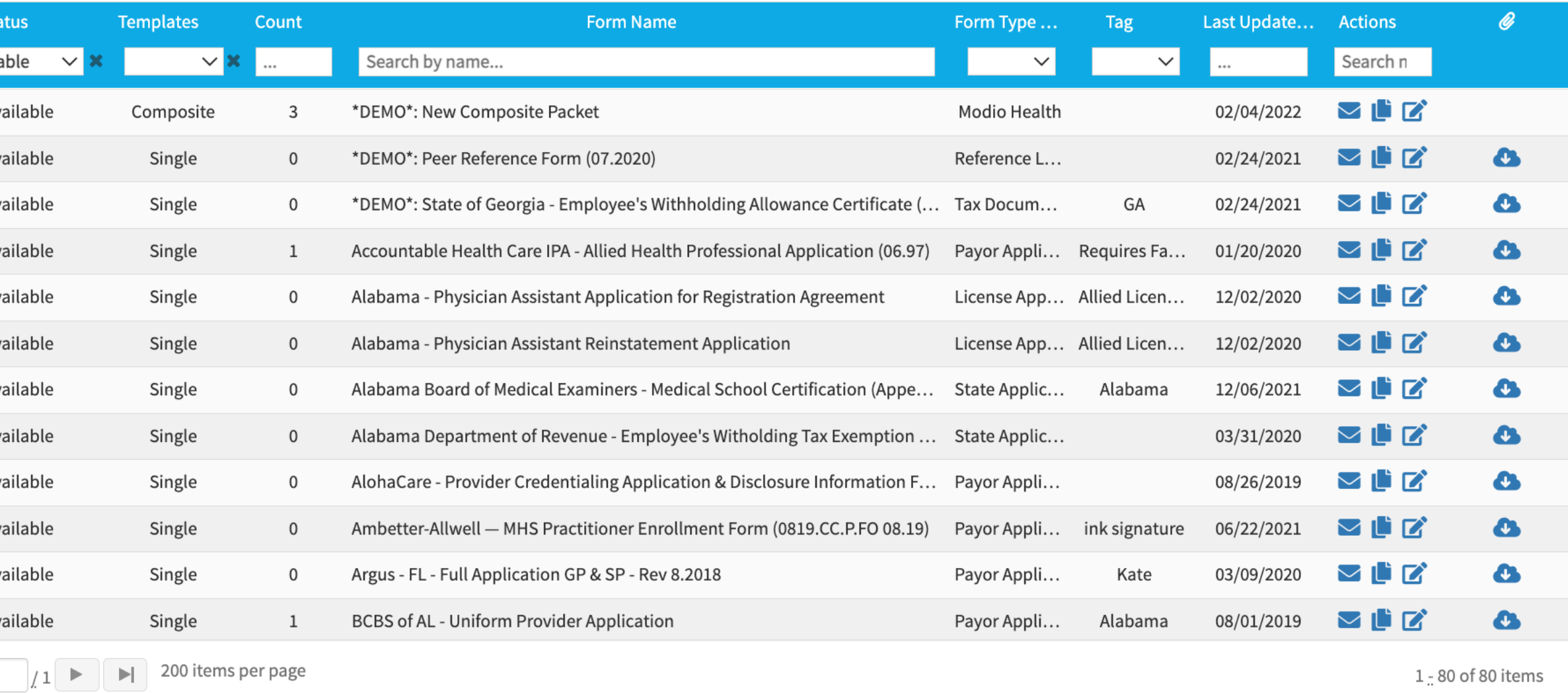

©2022 Modio Health | Terms & Privacy | Refer a Friend

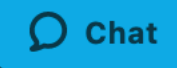

modio :

 $\bullet$ 

#### REQUESTING NEW FORMS: TIP GUIDE

## **FORMS:** SUBMITTING DO'S

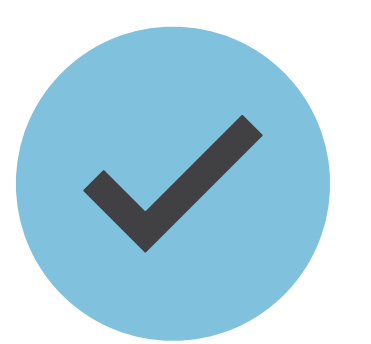

#### **PDF or Word Document are acceptable.**

**High quality scan or source PDF/Word Document are acceptable.**

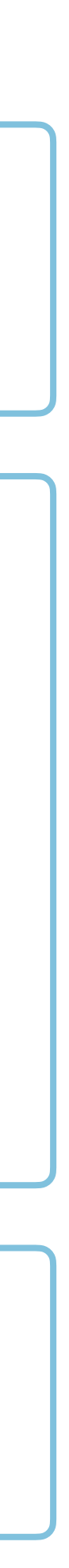

modio :

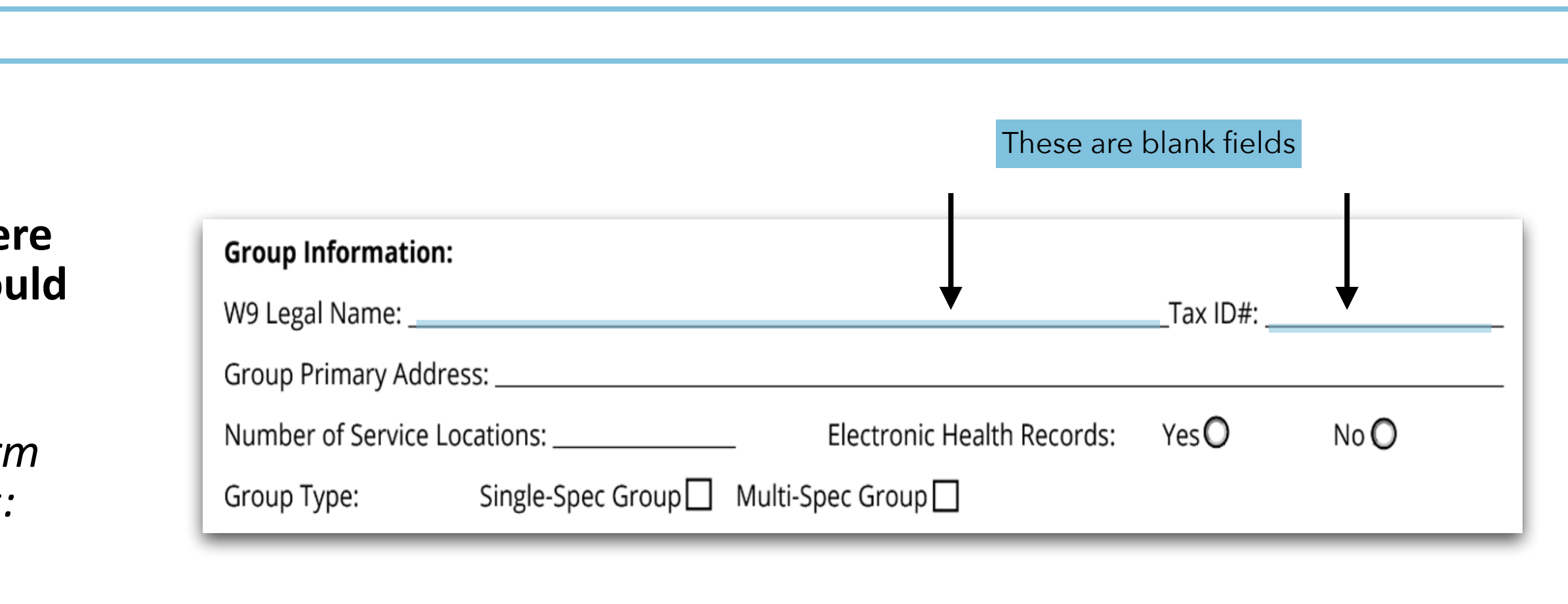

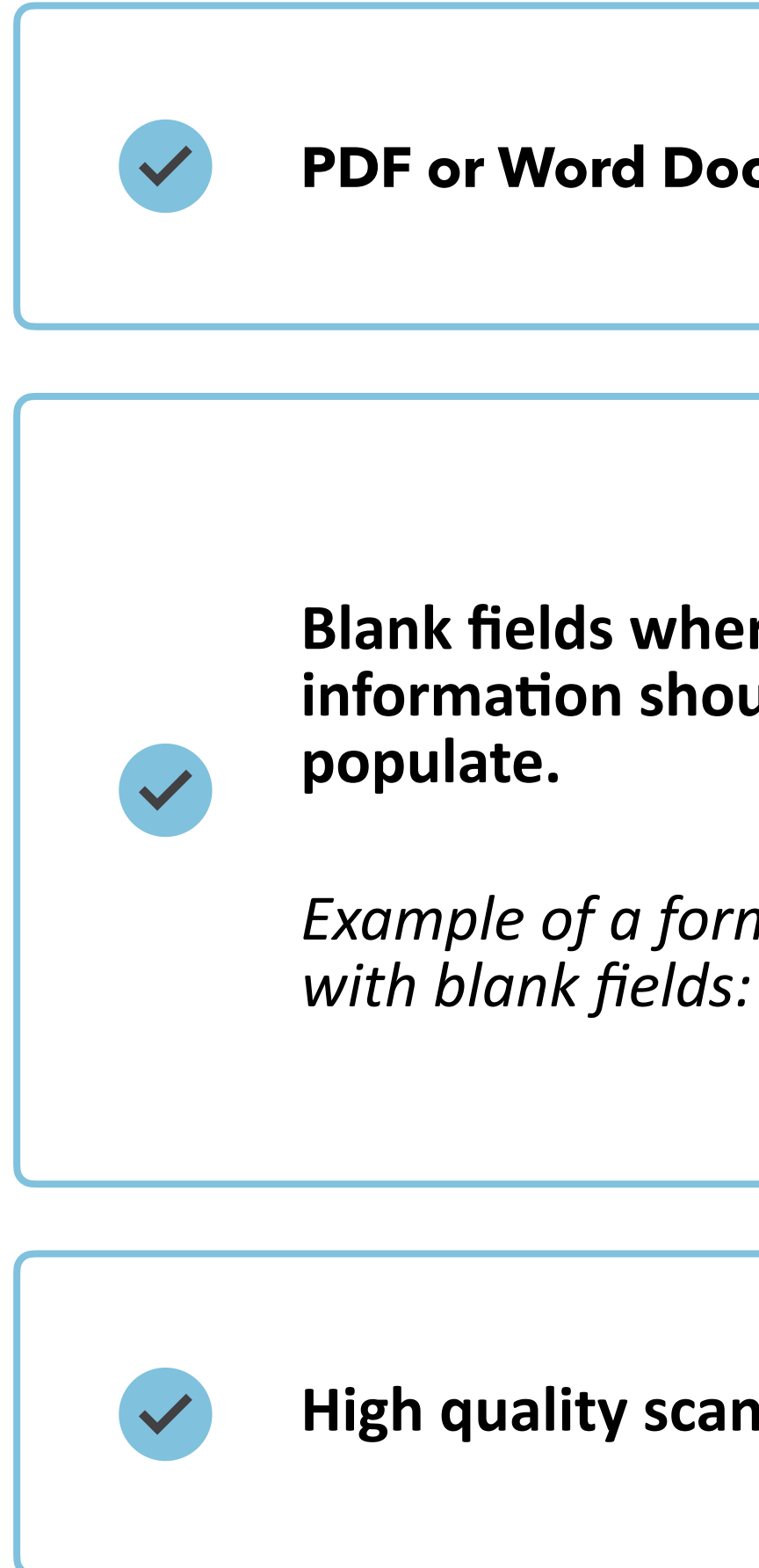

**Following these tips will help the Forms team complete your request in a quicker timeframe.**

#### REQUESTING NEW FORMS: TIP GUIDE

## **FORMS:** SUBMITTING DON'TS **No Excel Based Roster** (but we do recommend a custom report)

#### **No Reference Text/Mail Merge Labels**

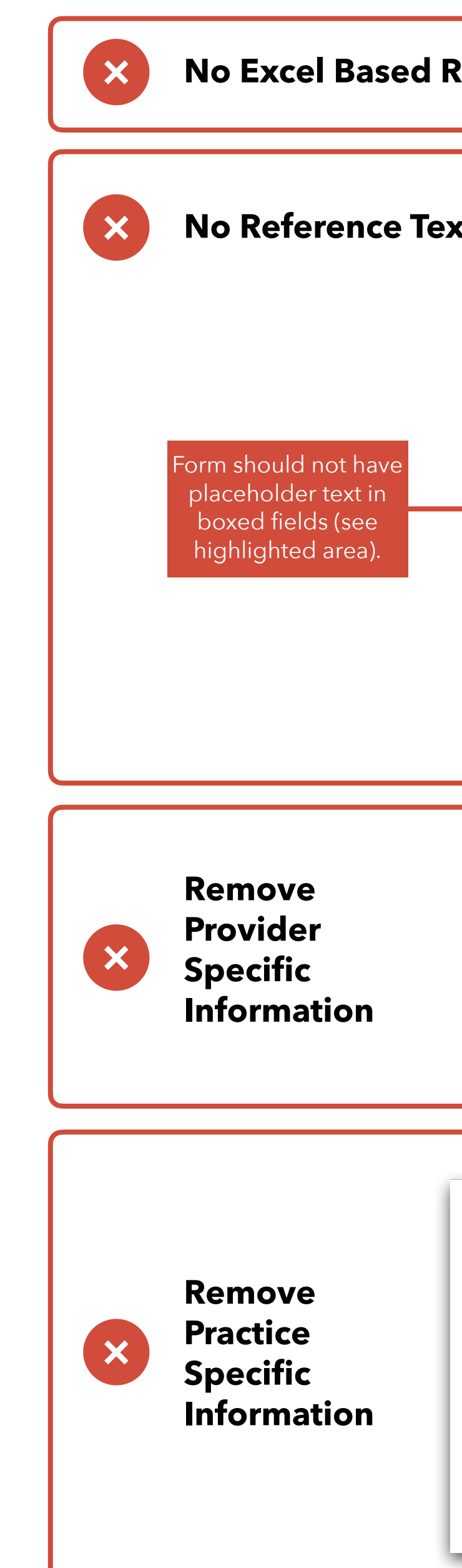

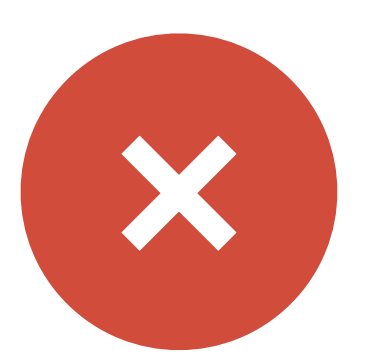

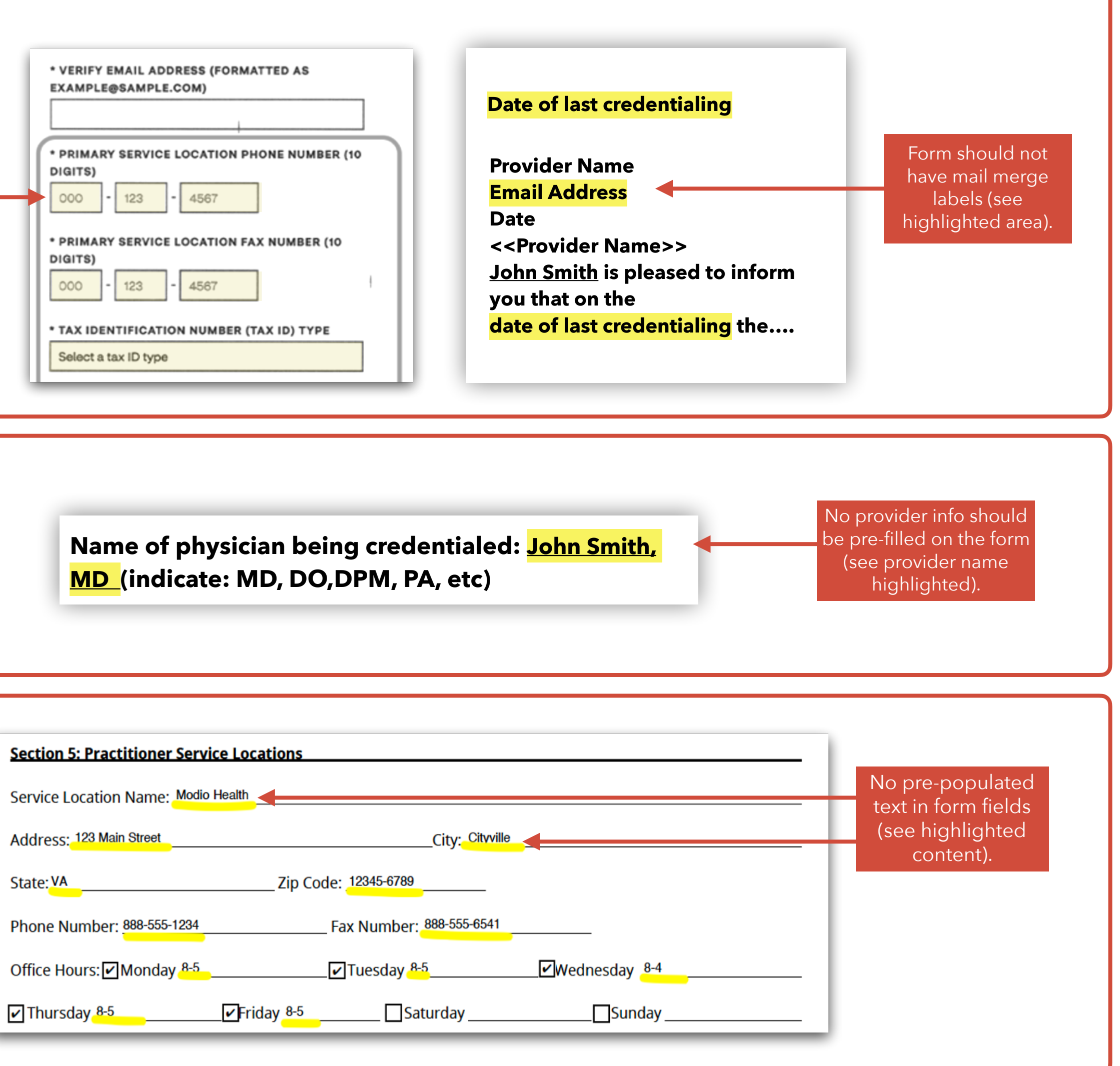

modio :

**Following these tips will help the Forms team complete your request in a quicker timeframe.**

Find this Forms QA Note Sheet under the "**Support**" section.

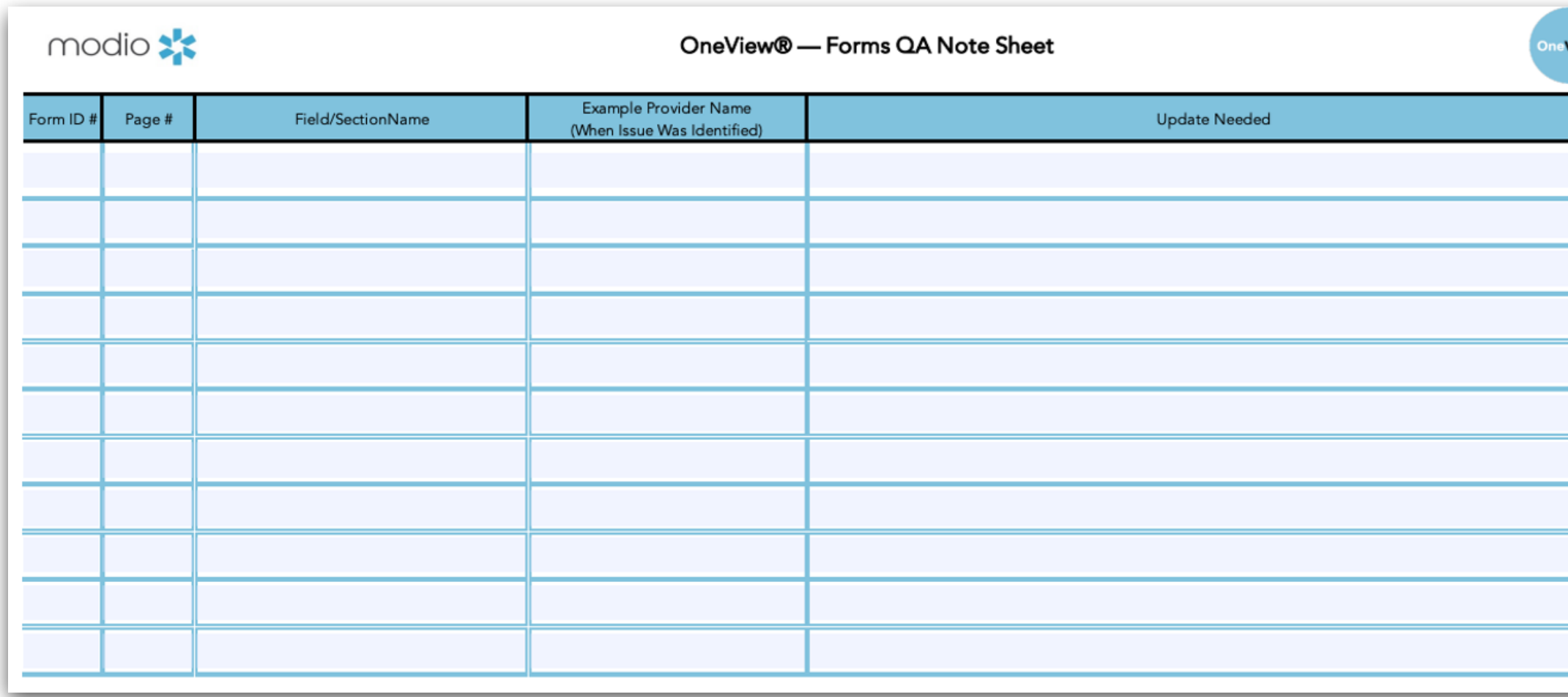

#### REQUESTING NEW FORMS: TIP GUIDE

### **FORMS:** NEXT STEPS

**After you have been notified that your form(s) are available and ready for use, we strongly suggest you audit the form to confirm it is meeting all of your needs.** 

#### **How to Perform a Quality Audit (QA):**

- **1. Locate the recently completed form and select a provider with a robust profile**
- **2. Send the form to yourself and open the DocuSign envelope**
- **3. Review each section on the form and notate any issues on the "Forms QA Note Sheet" (Found on the support page)**
	- **• Be as specific as possible about which field on the form you are referencing and where the information should pull from within OneView. Also you can provide screenshots or marked up PDFs to help with clarity**
	- **• Please remember that pre-filled information is tied directly to data within the provider profile. If information is not entered in the profile it will not populate.**
- **4. Send the "Forms QA Note Sheet" to [updates@modiohealth.com](mailto:updates@modiohealth.com)**
- **5. Forms team will notify you once the changes are made**

#### **Requesting a composite**

**If have multiple single forms that will need to be sent at one time, you can request for them to be packaged into a Composite.**

#### **Steps:**

- **• Send request to [support@modiohealth.com](mailto:support@modiohealth.com) with the following details:**
- **• Desired Composite Name**
- **• List of Forms to be included in composite (Form ID is ideal)**
- **• Form order (if needed)**

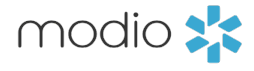

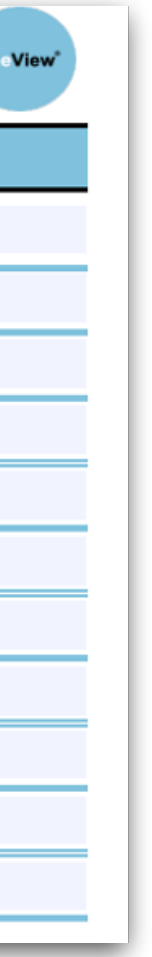

# For additional questions or further training, contact the Modio Team:

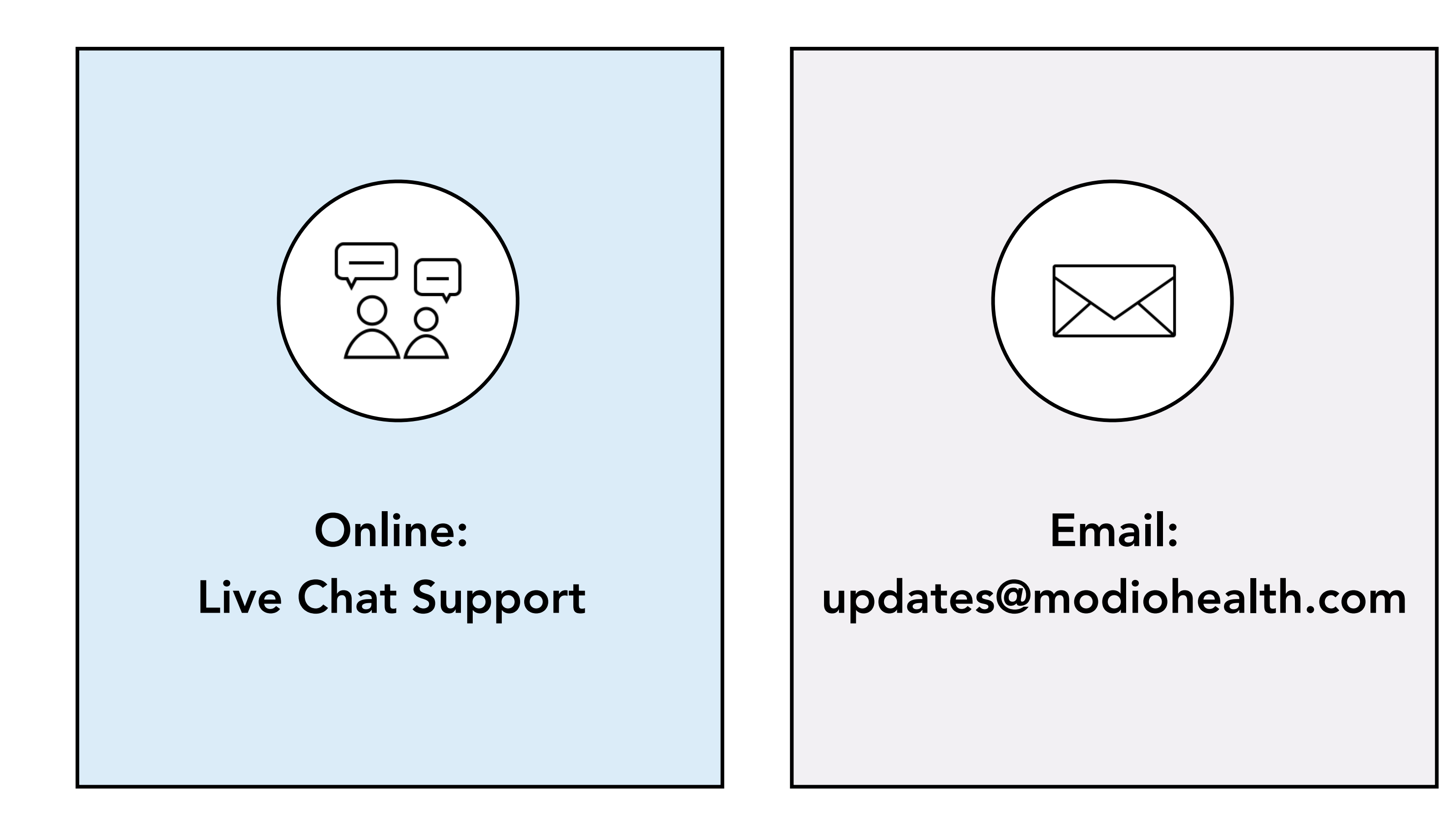

Phone: 844.696.6346

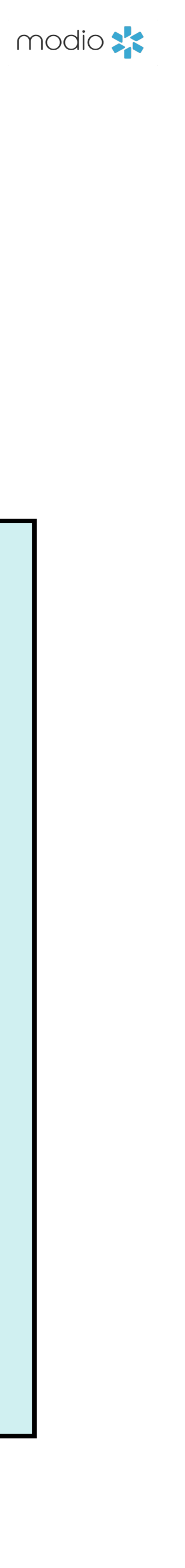

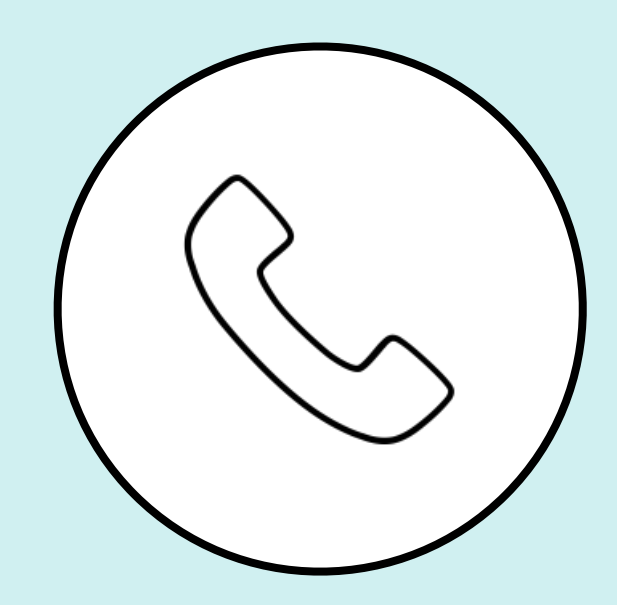